# What's New in Google Apps in the AVRSB for 2016 ?

Mail Images  $\ddot{=}$  hainstoc@gnspes.ca  $\star$ 

Mail

CREATE

**Deleted Sites Browse Sites** 

My Sites in gnspes.ca

New Google Sites La

Drive

 $\Delta\lambda$ 

Groups

 $\mathcal{S}_{0}$ 

Search

31

 $\overline{\phantom{a}}$ Contacts

# Google Sites (new version)

Google Sites went through a major overhaul over the summer and is now available fro teachers and students. You can create professional webpages that adapt to various screens and mobile devices, using content from your GNSPES Google Drive, YouTube, Maps or Calendar. This is ideal for class websites or student projects, as it is a simple drag-and-drop interface and requires no experience in web design and publishing.

- 1. To access Sites, login into your GNSPES account and click on the square app launcher in the top right corner of the window (or type in https://sites.google.com).
- 2. When Sites launches, look for the "New Google Sites" link. You can continue using the old version and sites you created in that version.

For information on how to use the new Sites, please refer to the [Google Sites Help Centre.](https://support.google.com/sites#topic=6372850)

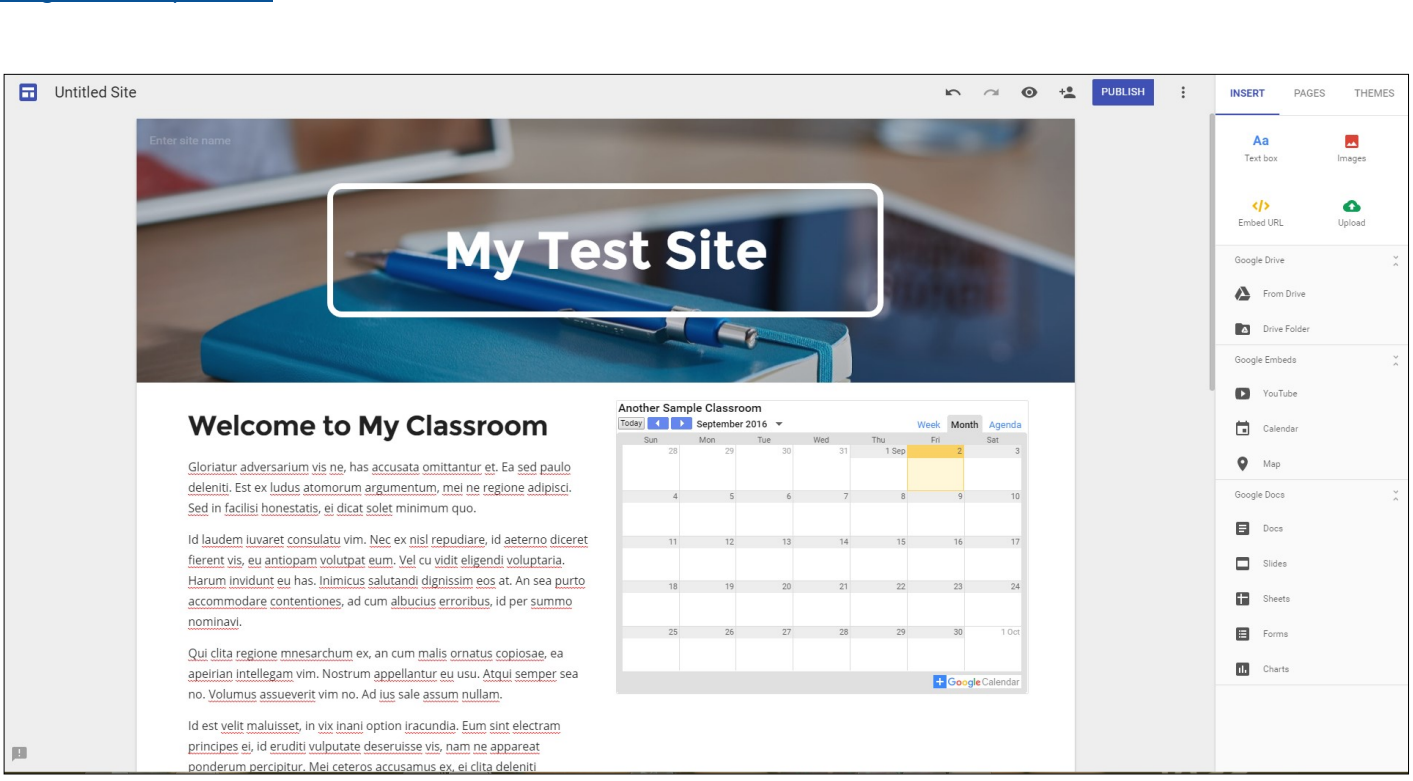

# Google Classroom Updates

Stream Topics:

Google classroom has introduced a number of new features, but there are two in particular that will be useful for the new school year. [For a full list of updates, click here.](https://support.google.com/edu/classroom/answer/6149237?hl=en)

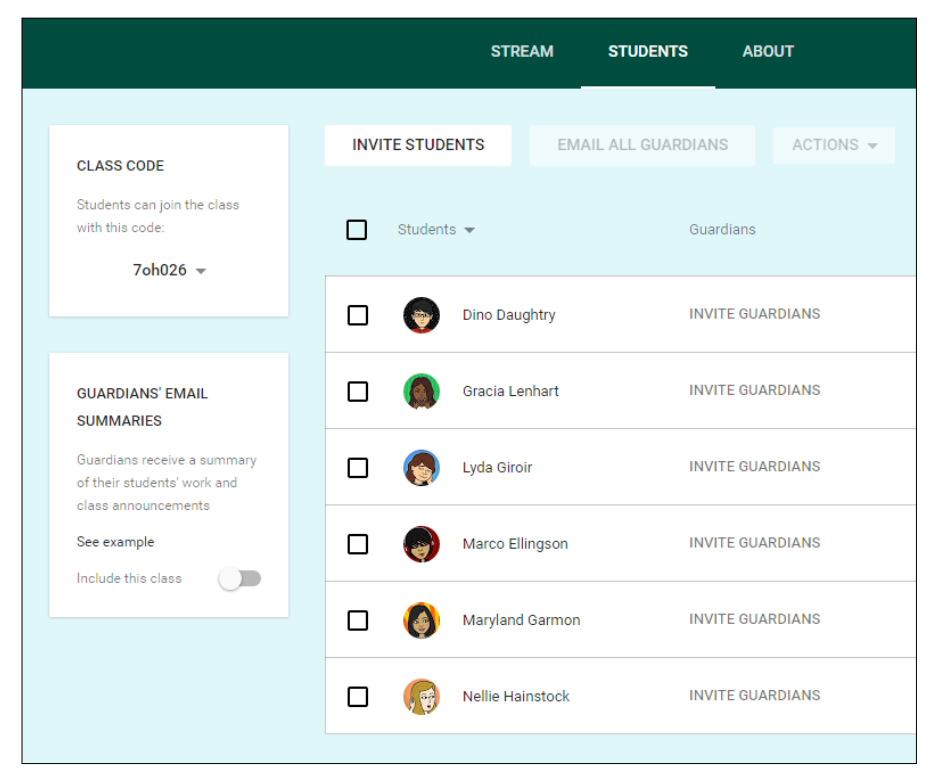

### Guardian Summaries:

In the "Students" section of a particular class, you can invite guardians to receive regular email updates on class activities specific to their child—including missing work, upcoming work, and class activities.

You have the ability to turn this feature on for each class, and guardians can choose whether to participate and how often they receive the email summary. If more than one teacher have the summary active, the guardian only receives a single email that summarizes all classes.

For teachers, there is no management—other than inviting the parent at the beginning of the school year.

#### [For more info, click here.](https://support.google.com/edu/classroom/answer/6388136)

#### One of the biggest complaints from teachers and students was the length of the Classroom Ryan Hainstock Å No work due in soon Oct 7, 2015 (Edited 2:15 PI "Stream" as you added content and assignments throughout the year. **VIEW ALL** Due Oct 15, 2015 The "Topics" feature allows you to tag a topic This is an assignment to announcements, assignments, and ques-The overall trends continue to suggest the I tions, and then lists the course topics along ago, the NDP finds itself 2.7 points lower in **TOPICS** the side of the screen. This allows students to modest 1.7 points, while the Conservatives click on a particular topic and only see the con-Digital Citizenship tent that pertains to that topic. So, a teacher could organize topics by each unit of study or Media Literacy particular dates—and keep their Classroom The Conservatives still have the advantage Steam more manageable. down regionally. They would likely win 109 Liberals set to take 91 to 130 seats and the could win between one and eight seats, and **STREAM** [For more info, click here.](https://support.google.com/edu/classroom/answer/6270785)Media Literacy Show deleted items  $\sqrt{2}$ **CELLS**<br>BASIC UNITS OF LIFE **Essay**